# Sistema Piloto para acompanhamento e controle de horas e de pagamento de atividades de **GECC**

### Perguntas Frequentes

### 1. Qual o objetivo do Sistema da GECC?

I – Auxiliar órgãos e enƟdades do Sipec na execução, registro e controle de aƟvidades passíveis de pagamento de GECC de que trata os incisos I, II, III e IV do art. 76-A da Lei nº 8.112, de 11 de dezembro de 1990 e art. 2º do Decreto nº 11.069 de 10 de maio de 2022;

II – Auxiliar órgãos e entidades do Sipec no cálculo do valor do pagamento, por hora de atividade de GECC realizada por servidor público, aplicando tabela de percentuais e valores definidos por cada órgão e enƟdade do Sipec nos termos do inciso I do art. 6º do Decreto nº 11.069 de 10 de maio de 2022;

III - Unificar o controle de horas anuais de atividades passíveis de pagamento da GECC por servidor;

IV – Solicitar o acréscimo de horas anuais por excepcionalidade nos termos do inciso II do § 1º do art. 76-A da Lei nº 8.112, de 11 de dezembro de 1990 e art. 5º do Decreto nº 11.069 de 10 de maio de 2022;

V – Unificar as informações referentes à execução das aƟvidades de GECC realizadas pelos servidores públicos regidos pela Lei nº 8.112, de 11 de dezembro de 1990; e

VI – Possibilitar, a partir de 26 de fevereiro de 2024, o pagamento da GECC por meio de integração com sistema uƟlizado para processamento da folha de pagamento de pessoal no âmbito da administração pública federal.

### 2. Quem deve utilizar o Sistema?

Todos os órgãos e entidades do Sistema de Pessoal Civil da Administração Pública Federal – Sipec

### 3. A partir de quando órgãos e entidades do Sipec deverão utilizar o Sistema?

A parƟr de 1º de fevereiro de 2024.

#### 4. O módulo de GECC disponível no SIAPENET deixará de funcionar?

Sim. O módulo de GECC disponível no SIAPENET deixará de funcionar no dia 25/02/2024. A partir dessa data só será possível a uƟlização do Sistema GECC.

**IMPORTANTE:** A partir de 26 de fevereiro de 2024 o Sistema GECC estará interligado com a Folha de Pagamento.

#### 5. Quais perfis estão disponíveis para acessar o Sistema?

Atualmente, são 2 perfis:

 Perfil Gestor de Pessoas: Responsável pela gestão do(s) eventos de GECC no órgão/enƟdade executora da GECC que irá contratar os servidores para a realização de atividades passíveis de pagamento de GECC

· Perfil Gestor de Pagamento: Responsável pelo pagamento, seja do órgão/entidade executor da GECC, seja o órgão /entidade de exercício da GECC

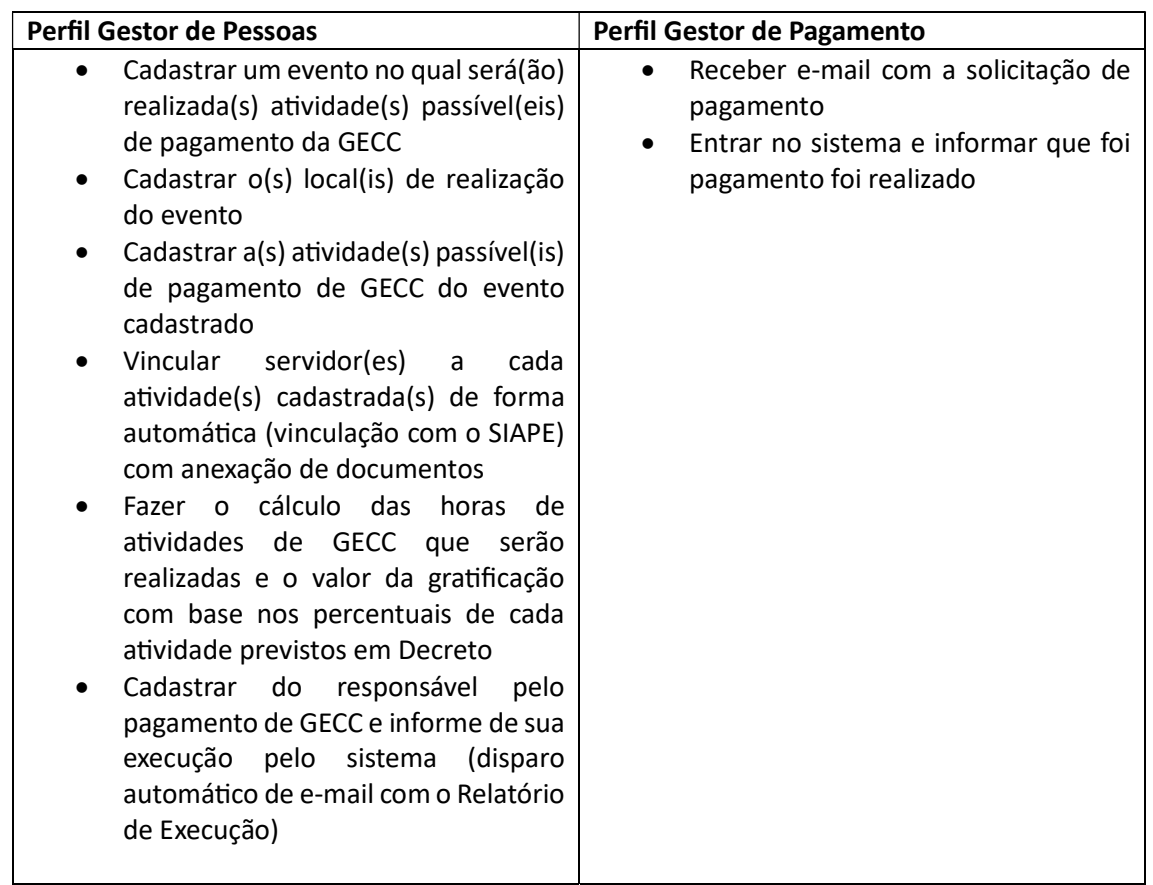

### 6. Quais funcionalidades estão disponíveis para cada perfil?

### 7. Qual endereço da internet devo utilizar para entrar no Sistema?

### https://gratificacao.sigepe.gov.br/

IMPORTANTE: O acesso DEVE ser realizado com certificado digital.

#### 8. Como faço para obter meu acesso ao Sistema?

Por meio do Gestor de acesso setorial (cadastrador parcial) do órgão/entidade, servidor da Unidade de Gestão de Pessoas. Cada órgão e entidade da APF possui pelo menos um Gestor de Acesso setorial. Procure a Unidade de Gestão de pessoas de sua instituição para saber o procedimento interno de solicitação de perfil.

# 9. Sou o cadastrador parcial do meu órgão/entidade. Como faço para fornecer acesso ao Sistema GECC para servidores do meu órgão/entidade?

Para utilização do módulo é necessário que os usuários responsáveis pelas informações da Gratificação por Encargo de Curso ou Concurso - GECC, possuam habilitações no Sistema de Gestão de Acesso (SIGAC) conforme orientações abaixo:

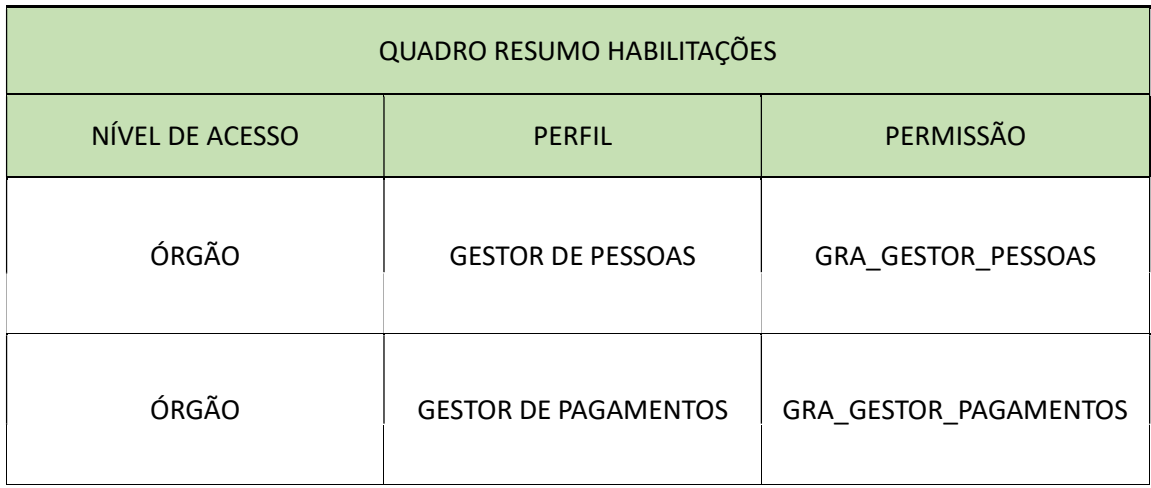

# 10. Quais funcionalidades estão disponíveis no Sistema?

- Cadastrar um evento no qual será(ão) realizada(s) atividade(s) passível(eis) de pagamento da GECC
- Cadastrar o(s) local(is) de realização do evento
- Cadastrar a(s) atividade(s) passível(is) de pagamento de GECC do evento cadastrado
- Vincular servidor(es) a cada atividade(s) cadastrada(s) de forma automática (vinculação com o SIAPE) com anexação de documentos
- Fazer o cálculo das horas de atividades de GECC que serão realizadas e o valor da gratificação com base nos percentuais de cada atividade previstos em Decreto
- Cadastrar do responsável pelo pagamento de GECC e informe manual de sua execução pelo sistema (disparo automático de e-mail com o Relatório de Execução)
- Receber e-mail com a solicitação de pagamento
- Entrar no sistema e informar que foi pagamento foi realizado

# 11. Qual o fluxo deve seguir para utilizar o Sistema?

Sugerimos que seja seguido o seguinte fluxo:

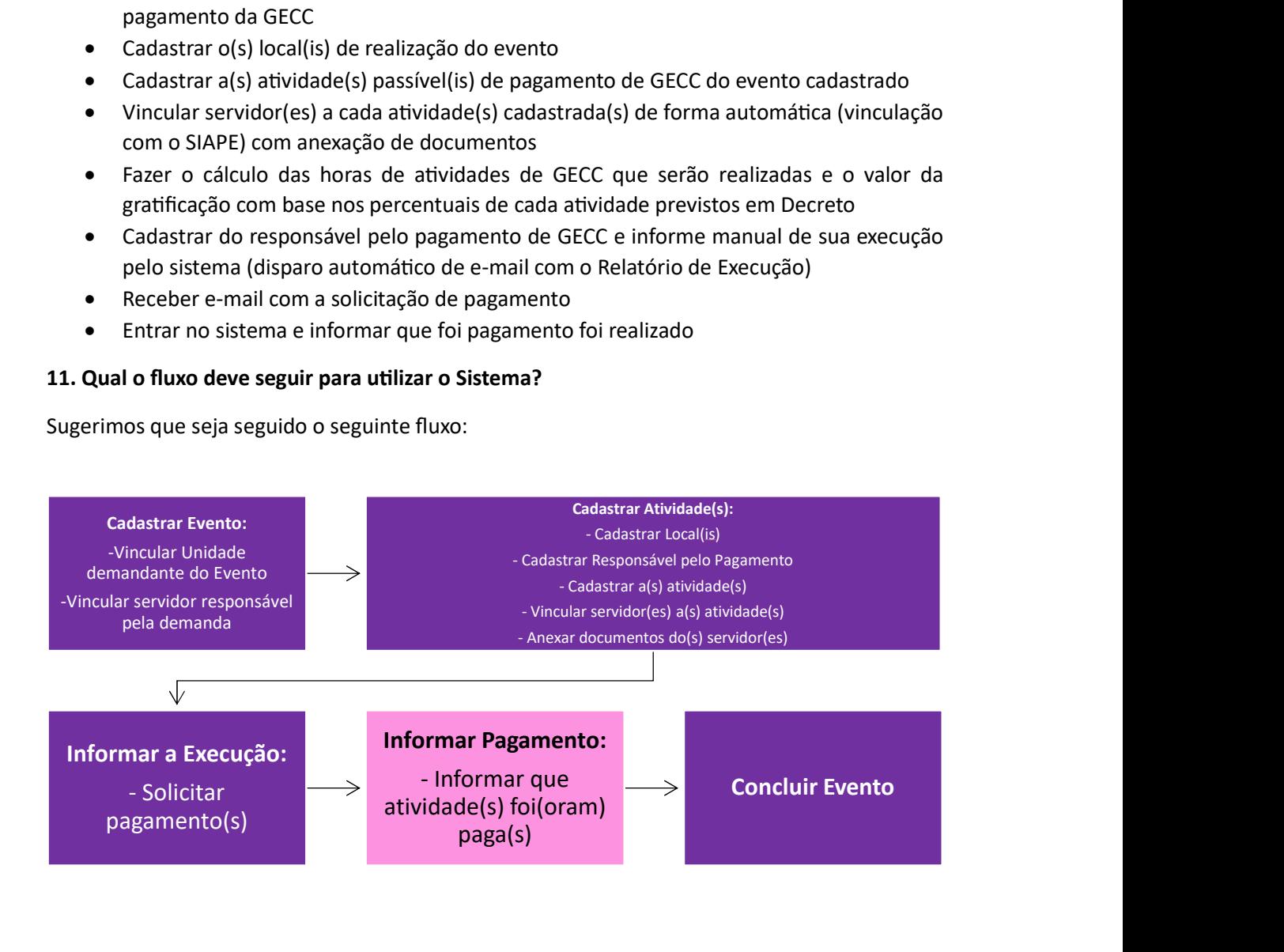

Legenda: **A** Atividades do Gestor de Pessoas

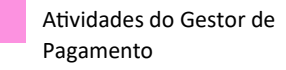

#### 12. O Sistema possui Manual de utilização?

Sim. Está disponível em \_\_\_\_\_\_\_\_\_\_\_\_\_\_\_

#### 13. Posso cadastrar um Evento com data retroativa?

Não. O Sistema permite cadastrar eventos com data a partir da data atual em diante.

# 14. Meu órgão realizou uma aƟvidade de GECC em 2023. Estou em 2024 e ainda não consegui pagar o servidor contratado. Devo cadastrar o Evento realizado no Sistema GECC?

Não, pois o Sistema não permite cadastro retroativo. Neste caso você deverá utilizar o módulo de GECC disponível no SIAPENET até dia 25/02/2024.

IMPORTANTE: Caso não consiga fazer o pagamento do exercício de 2023 até 25/02/2024 por meio do módulo de GECC disponível no SIAPENET, deverá fazê-lo por meio de Ordem Bancária devidamente justificadas.

### 15. Caso precise alterar a data de um Evento, posso fazê-lo?

Sim, desde que a data seja data atual em diante. Não há com retroagir.

IMPORTANTE: Caso o Evento a ser alterado possua AƟvidades com datas fora do novo período do Evento, é preciso primeiro alterar as datas das Atividades e depois do Evento.

Exemplo: Meu Evento está programado para o dia 01/03/2024 até 01/04/2024. Precisarei alterar a data do Evento para iniciar em 10/03/2024, no entanto tendo atividade cadastradas para período anterior a 10/03/2024. Neste caso, primeiro devo alterar as datas das atividades para depois alterar as datas do Evento.

## 16. Existe no Sistema um local no qual posso incluir o número do processo do SEI que estou utilizando para a concessão da GECC?

Não há. Esta possibilidade está sendo avaliada para futura implementação.

### 17. Preciso alterar o Responsável pelo Pagamento. É possível?

Sim, desde que a aƟvidade a qual você deseja alterar o Responsável pelo Pagamento ainda esteja em execução.

# 18. Ao cadastrar uma aƟvidade preciso colocar a formação acadêmica desejada para aquela atividade. Ao vincular o servidor que realizará a atividade, aparece novamente o campo de formação acadêmica. Preciso preencher novamente este campo?

Sim. Ao vincular o servidor a uma atividade, o sistema puxara a informação de formação acadêmica constante do SIAPE, mas você pode atualizar caso o servidor possua formação acadêmica diferente da constante no SIAPE.

IMPORTANTE: A formação acadêmica atualizada no Sistema GECC não atualiza a constante no SIAPE. É desejável manter os dados do SIAPE sempre atualizados.

## 19. Caso eu tenha dúvidas sobre a aplicação da legislação da GECC como devo proceder?

Você pode acessar o site https://www.gov.br/servidor/pt-br/acesso-a-informacao/gestao-depessoas/pndp/gratificacao-por-encargo-de-curso-ou-concurso-gecc e acessar nosso FAQ em https://www.gov.br/servidor/pt-br/acesso-a-informacao/gestao-depessoas/pndp/gecc/temp/copy\_of\_FAQversosite20220919.pdf

Caso a dúvida permaneça, você deverá enviar processo para a Secretaria de Gestão de Pessoas do Ministério da Gestão e da Inovação em Serviços Públicos seguindo as orientações da PORTARIA SGP/SEDGG/ME Nº 11.265, DE 29 DE DEZEMBRO DE 2022.

### 20. Quais normativos tratam da GECC?

Lei nº 8.112/1990 Decreto nº 11.069/2022 Instrução NormaƟva SGP/MGI nº 33/2023 Instrução NormaƟva SGP/MGI nº 35/2023 Instrução Normativa SGP/MGI nº \_\_\_\_\_\_